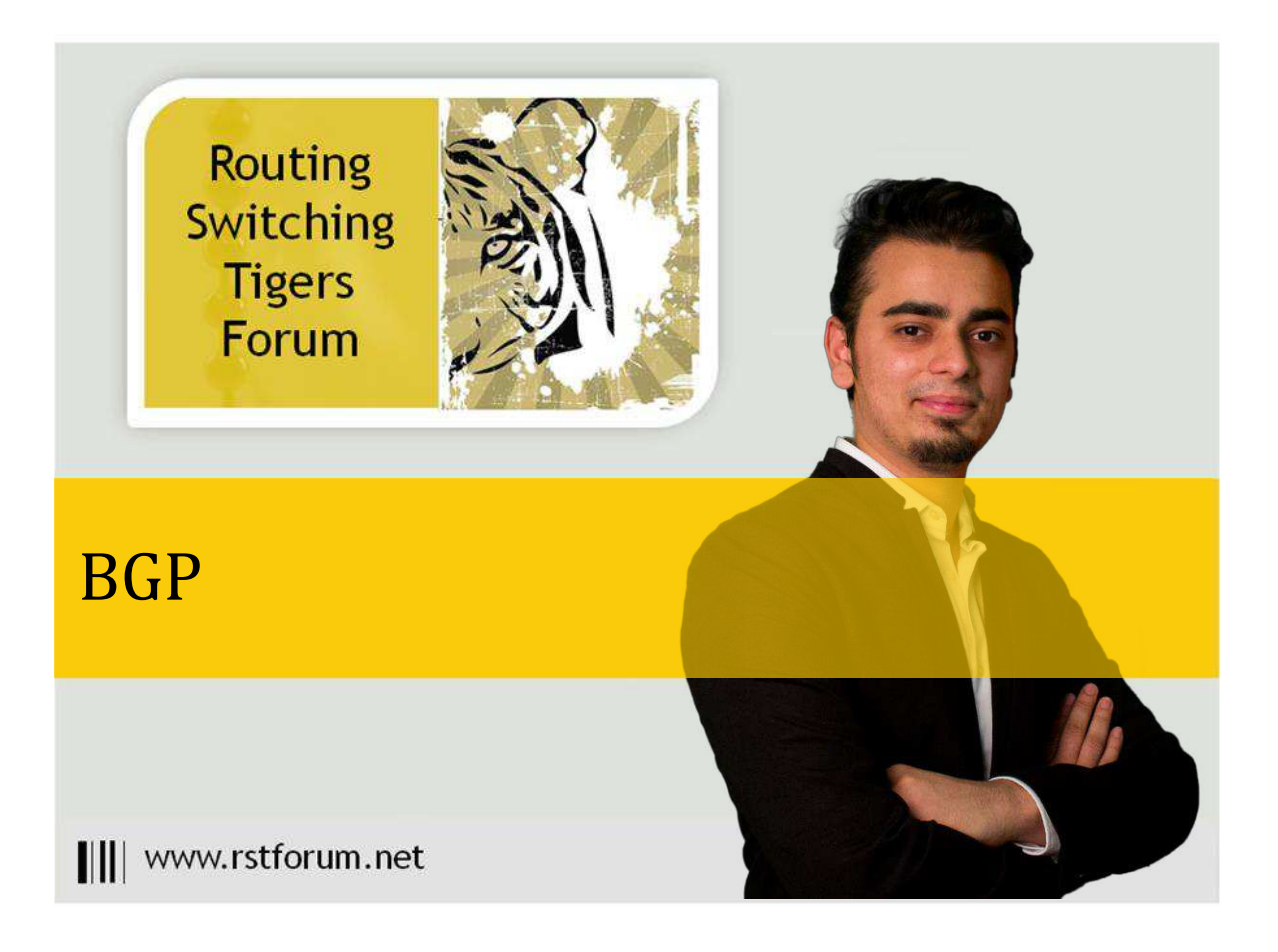

#### Disclaimer

This Configuration Guide is designed to assist members to enhance their skills in particular technology area. While every effort has been made to ensure that all material is as complete and accurate as possible, the enclosed material is presented on an "as is" basis. Neither the authors nor Forum assume any liability or responsibility to any person or entity with respect to loss or damages incurred from the information contained in this guide. This configuration guide was developed by Forum. Any similarities between material presented in this configuration guide and any other material is completely coincidental.

Cisco IOS Software, Linux Software (I86BI\_LINUX-ADVENTERPRISEK9-M), Version 15.2(4)M1, DEVELOPMENT TEST SOFTWARE

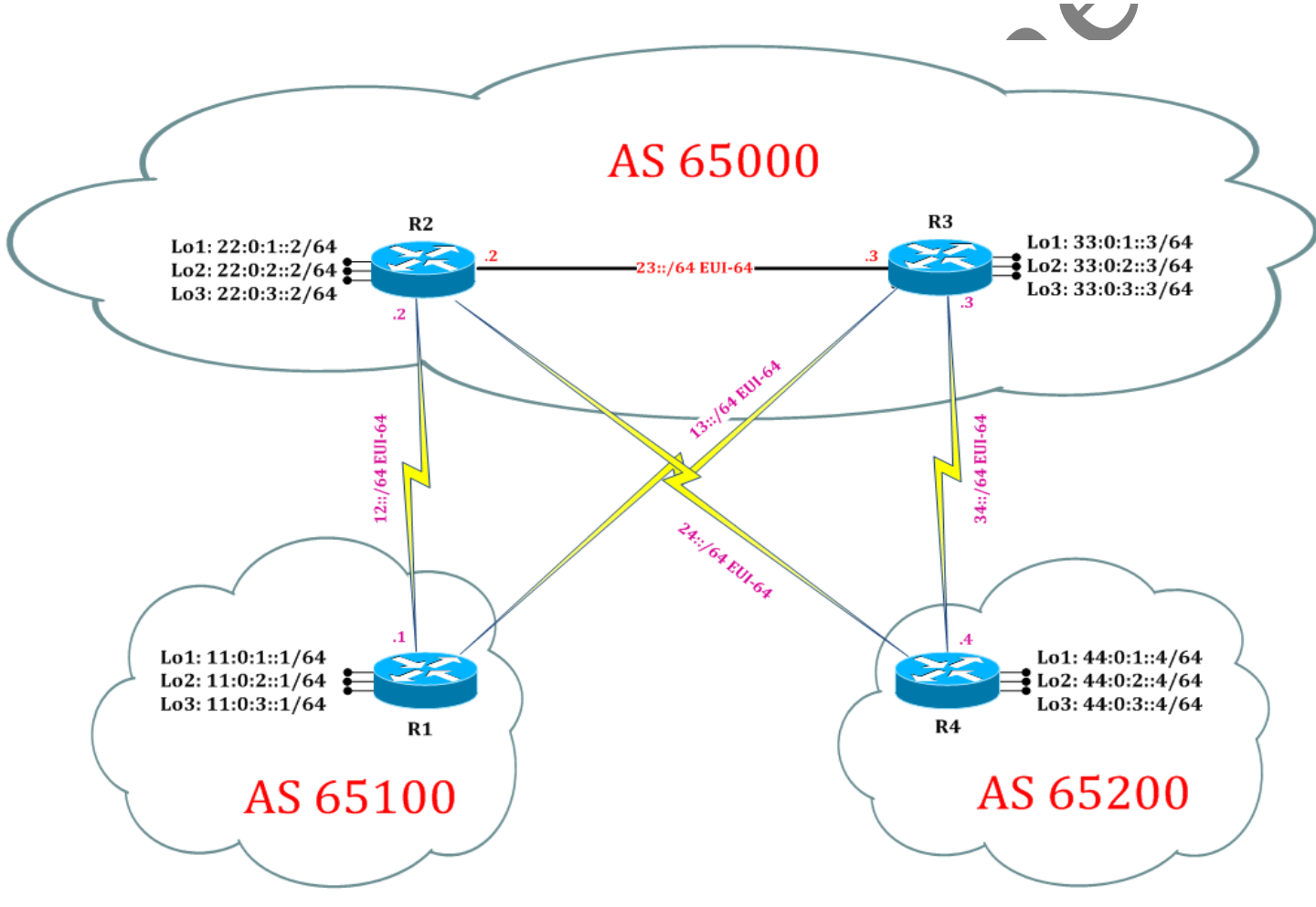

Page1

Lab created for RST Forum by: Yash Muni, Ritesh Gohil, Keval Patel

# **LAB 12: Configure IPv6 BGP MED Attributes:**

# **Task 1: Configure IPv6 BGP MED Attributes for Autonomous**

Step 1 In the configuration mode of router configure IPv6 BGP MED Attributes by following command:

PRIV

#### R1:

interface serial 2/3 ipv6 address 13::1/64 ipv6 ospf 1 area 0 no shutdown Pari exit router bgp 65100 neighbor 13::3 remote-as 65000 address-family ipv6 neighbor 13::3 activate neighbor 13::3 soft-reconfiguration inbound exit R2: interface serial 2/3 ipv6 address 24::2/64 ipv6 ospf 1 area 0 no shutdown exit router bgp 65000 neighbor 24::4 remote-as 65200 address-family ipv6 neighbor 24::4 activate neighbor 24::4 soft-reconfiguration inbound exit

### R3:

interface s2/3 ipv6 address 13::3/64 ipv6 ospf 1 area 0 no shutdown exit router bgp 65000 neighbor 13::1 remote-as 65100 address-family ipv6 neighbor 13::1 activate neighbor 13::1 soft-reconfiguration inbound exit

#### R4:

interface serial 2/3 ipv6 address 24::4/64 ipv6 ospf 1 area 0 no shutdown exit router bgp 65200 neighbor 24::2 remote-as 65000 address-family ipv6 neighbor 24::2 activate neighbor 24::2 soft-reconfiguration inbound exit

Step 2 Verify IPv4 BGP routes by following command:

#### R1#show bgp ipv6 unicast

BGP table version is 22, local router ID is 11.0.3.1 Status codes: s suppressed, d damped, h history, \* valid, > best, i - internal,

PRI

 r RIB-failure, S Stale, m multipath, b backup-path, f RT-Filter, x best-external, a additional-path, c RIB-compressed, Origin codes: i - IGP, e - EGP, ? - incomplete RPKI validation codes: V valid, I invalid, N Not found

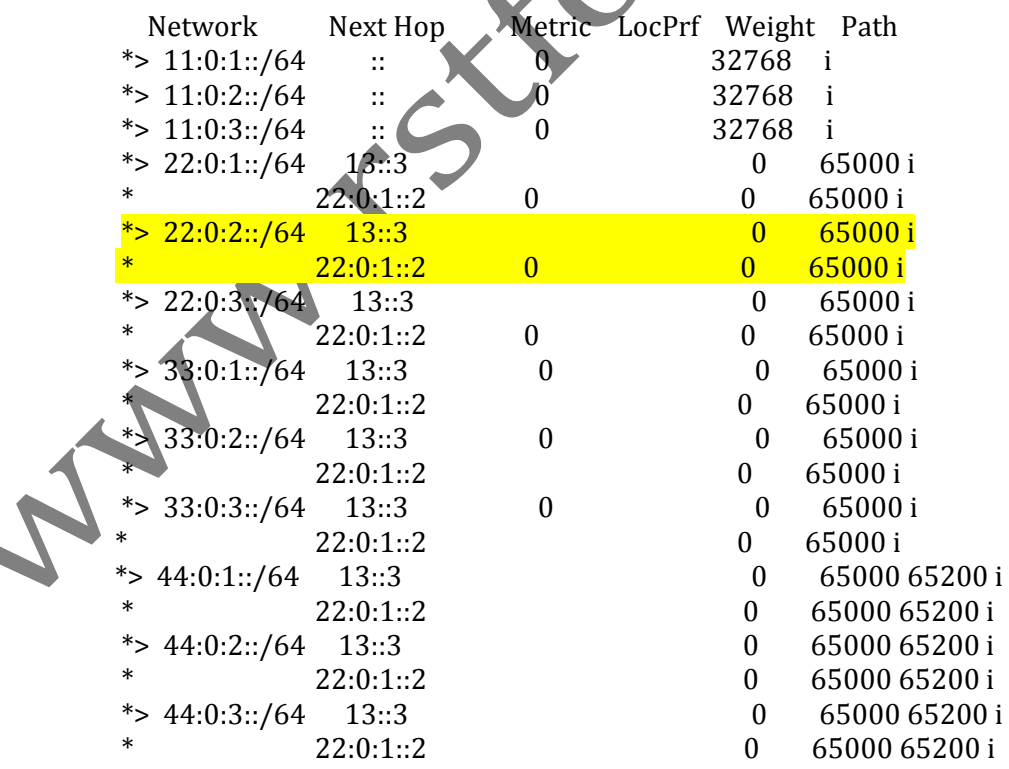

MED is local to a router and it is use to change router's decision when it receives multiple path from same AS.

Router R1 can reach 22:0:2::0 via 22:0:1::2 and via 13::3 through AS 65000 i.e. Router R1 has multiple path to reach AS 65000. But Router R1 will select path via 13::3 as best path because MED select directly connected path as best path when having multiple exit. Therefore MED selects 13::3 as best directly connected to reach R2 as best path as 13::3 is directly connected.

#### R4#show bgp ipv6 unicast

BGP table version is 22, local router ID is 44.0.3.4 Status codes: s suppressed, d damped, h history, \* valid, > best, i - internal

 r RIB-failure, S Stale, m multipath, b backup-path, f RT-Filter, x best-external, a additional-path, c RIB-compressed, Origin codes: i - IGP, e - EGP, ? - incomplete RPKI validation codes: V valid, I invalid, N Not found

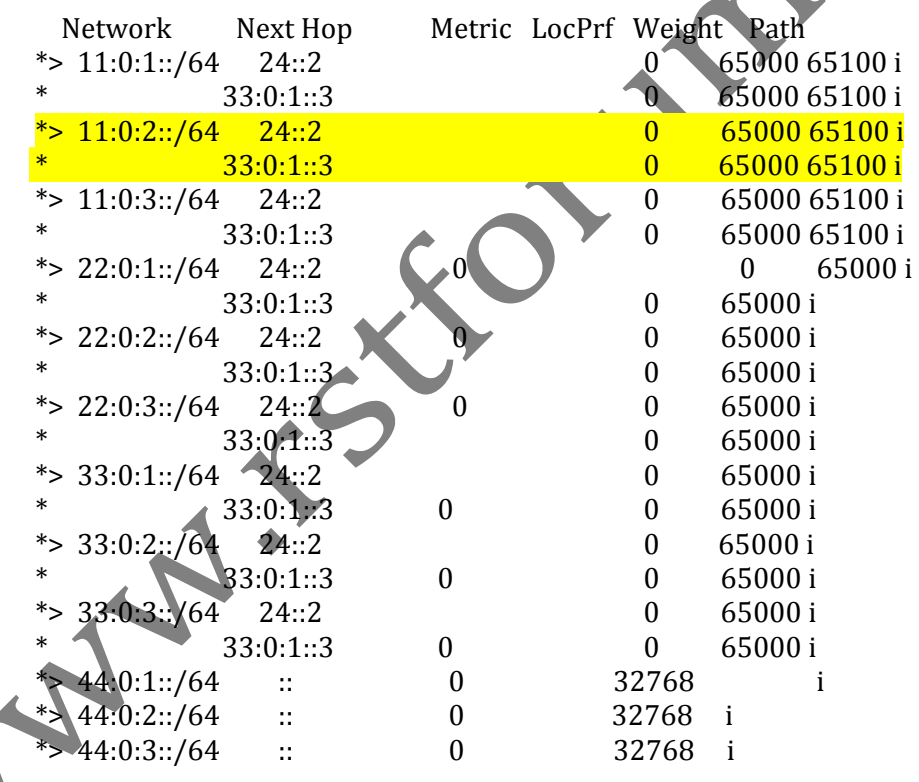

Router R4 can reach 11:0:2::0 via 33:0:1::3 and via 24::2 through AS 65000 65100 i.e. Router R4 has multiple path to reach AS 65000. But Router R1 will select path via 24::2 as best path because MED select directly connected path as best path when having multiple exit. Therefore MED selects 24::2 as best directly connected to reach R2 as best path as 24::2 is directly connected.

# **Task 2: Configure BGP Selective Manipulation using MED for Autonomous**

Step 1 In the configuration mode of router configure BGP Selective Manipulation using MED by following command:

#### R1:

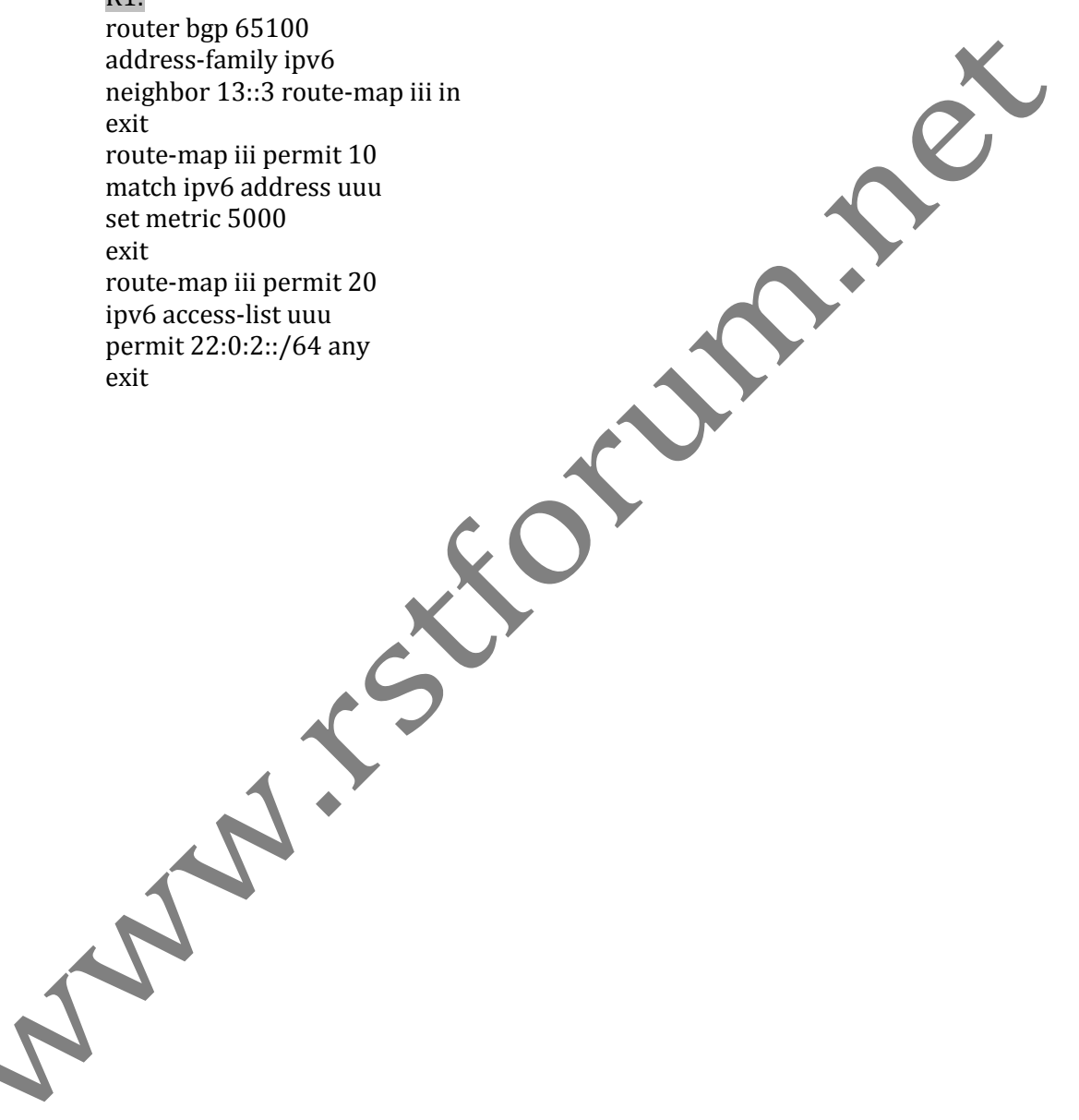

Step 2 Verify IPv6 BGP route by following command:

R1#show bgp ipv6 unicast BGP table version is 41, local router ID is 11.0.3.1 Status codes: s suppressed, d damped, h history, \* valid, > best, i - internal, r RIB-failure, S Stale, m multipath, b backup-path, f RT-Filter, x best-external, a additional-path, c RIB-compressed, Origin codes: i - IGP, e - EGP, ? - incomplete RPKI validation codes: V valid, I invalid, N Not found Network Next Hop Metric LocPrf Weight Path \*>  $11:0:1::/64$  :: 0 32768 i \*>  $11:0:2::/64$  :: 0 32768 i  $*$  > 11:0:3::/64 :: 0 32768 \*> 22:0:1::/64 13::3 0 65000 i  $22:0:1::2$  0 0 65000 i  $22:0:2::/64$  13::3 5000 0 65000 i  $\frac{22:0:1:2}{2}$  0 0 65000 i  $\approx$  22:0:3::/64 13::3 0 65000 i  $22:0:1::2$  0 0 65000 i  $*$  33:0:1::/64 13::3 0 0 0 65000 i 22:0:1::2 0 65000 i  $*$  > 33:0:2::/64 13::3 0 0 65000 i  $22:0:1::2$  0 65000 i  $*$  > 33:0:3::/64 13::3 0 0 65000 i  $*$  > 33:0:1::/64 13::3 0 0 0 65000 i  $22:0:1::2$  0 65000 i  $*$  > 33:0:2::/64 13::3 0 0 65000 i  $22:0:1:2$  0 65000 i  $*$  > 33:0:3::/64 13::3 0 0 65000 i 22:0:1:2 0 65000 i \*> 44:0:1::/64 13::3 0 65000 65200 i  $22:0:1::2$  0 65000 65200 i  $4.0:2:164$  13::3 0 65000 65200 i 22:0:1::2 0 65000 65200 i \*> 44:0:3::/64 13::3 0 65000 65200 i 22:0:1::2 0 65000 65200 i

Router R1 can now reach 22:0:2:: via 22:0:1::2. This is done by calling route map policy in which selective route 22:0:2::0 only will set 13::3 metric 5000 and rest all routes will select their best path via 13::3. Hence Selective Route Manipulation is done.

as well as Individual routes to other routers.